# **GAMBAR: Um aplicativo** *web* **para análise espaço-temporal da concentração de gases poluentes e aerossóis na atmosfera sobre o bioma Amazônico brasileiro.**

João Pedro Silva Bianco<sup>1</sup>, Walter Felipe Divino Berchez<sup>1</sup>, Rodrigo Martins Pagliares<sup>1</sup>, Marcelo de Oliveira Latuf<sup>2</sup>

<sup>1</sup>Departamento de Ciência da Computação – Universidade Federal de Alfenas (UNIFAL-MG)

Av. Jovino Fernandes Sales, 2600 - Santa Clara – Alfenas – MG – Brasil. Prédio C, 3º andar - CEP: 37.133.840

 $2$ Curso de Geografia – Universidade Federal de Alfenas (UNIFAL-MG) Av. Jovino Fernandes Sales, 2600 - Santa Clara – Alfenas – MG – Brasil. Prédio B, 4º andar - CEP: 37.133.840

<sup>1</sup>[joao.bianco@sou.unifal-mg.edu.br](mailto:joao.bianco@sou.unifal-mg.edu.br), <sup>1</sup>[walter.berchez@sou.unifal-mg.edu.br](mailto:walter.berchez@sou.unifal-mg.edu.br), <sup>1</sup>[pagliares@bcc.unifal-mg.edu.br,](mailto:pagliares@bcc.unifal-mg.edu.br) <sup>2</sup>[marcelo.latuf@unifal-mg.edu.br](mailto:marcelo.latuf@unifal-mg.edu.br)

#### **RESUMO**

A emissão de gases poluentes e de efeito estufa, como monóxido de carbono, metano, ozônio e outros gases nocivos à atmosfera, tem sido uma preocupação em território brasileiro. Esse aumento pode ter impactos negativos na fauna e flora nativas e estar relacionado à queimadas de grandes áreas no bioma Amazônico brasileiro. As emissões de gases poluentes podem ser estimadas por imagens de satélites, tal como o *Copernicus Sentinel-5 Precursor*. A análise (visualização, detecção, verificação, aferimento e monitoramento) de dados coletados pelo *Sentinel-5 Precursor* não é uma tarefa trivial, já que requer conhecimentos de ferramentas de *software* e habilidades de programação. Este trabalho tem como objetivo apresentar um aplicativo *web*, com base na ferramenta *Google Earth Engine*, que permita a análise espaço-temporal da concentração de gases poluentes e aerossóis no bioma Amazônico brasileiro mediante a presença/ausência de chuvas independentemente de conhecimentos em programação. O aplicativo foi desenvolvido utilizando-se da linguagem de programação JavaScript a partir do uso de *APIs* (*Application Programming Interface*) fornecidas pelo *Google Earth Engine* e com o uso de conjunto de dados (*datasets*) fornecidos pelo *Copernicus Sentinel-5 Precursor.* A partir do uso do aplicativo, conseguimos observar focos constantes e

concentrados de grandes emissões de gases poluentes e aerossóis no bioma Amazônico brasileiro. Com base nos resultados obtidos neste trabalho, é possível concluir que o aplicativo *web* desenvolvido auxiliam geógrafos, gestores, tomadores de decisão, bem como a demais setores da sociedade, na estimativa e no monitoramento de gases de efeito estufa no bioma Amazônico brasileiro proveniente do *Sentinel-5 Precursor*.

**Palavras-chave:** Gases de efeito estufa; Sentinel-5P; *Google Earth Engine*.

### **ABSTRACT**

The emission of pollutants and greenhouse gases, such as carbon monoxide, methane, ozone and other harmful gases to the atmosphere, has been a concern in Brazilian territory. This increase can have negative impacts on the native fauna and flora and be related to large-scale burnings in the Brazilian Amazon biome. Emissions of pollutants can be estimated using satellite images, such as the *Copernicus Sentinel-5 Precursor*. The analysis (visualization, detection, verification, assessment, and monitoring) of data collected by the *Sentinel-5 Precursor* is not a trivial task, as it requires knowledge of software tools and programming skills. This work aims to present a web application, based on the *Google Earth Engine* tool, which allows for space-time analysis of pollutant and aerosol concentrations in the Brazilian Amazon biome based on the presence/absence of rain independently of programming knowledge. The application was developed using the JavaScript programming language through the use of APIs (Application Programming Interface) provided by the *Google Earth Engine* and the use of datasets provided by the Copernicus *Sentinel-5 Precursor.* Using the application, we were able to observe constant and concentrated hotspots of large pollutant and aerosol emissions in the Brazilian Amazon biome. Based on the results obtained in this work, it is possible to conclude that the developed web application assists geographers, managers, decision-makers, and other sectors of society in estimating and monitoring greenhouse gases in the Brazilian Amazon biome from the *Sentinel-5 Precursor*.

**Keywords:** Greenhouse gases; *Sentinel-5P*; *Google Earth Engine*.

### **1 INTRODUÇÃO**

De acordo com os estudos do Sistema de Estimativas de Emissões e Remoções de Gases de Efeito Estufa (SEEG), o índice de emissão de poluentes do Brasil aumentou, ao invés de diminuir, como proposto no Acordo de Paris em 2015 (REIS *et al*., 2017) e reafirmado no COP 27 (ONU, 2022).

Um fator causal do aumento da emissão desses gases poluentes pode estar relacionado à ausência de chuvas em determinado período. Na floresta Amazônica, outro possível fator pode estar associado à queimadas de extensas áreas

(GONÇALVES *et al*., 2012). Estes possíveis fatores causais podem ser verificados por meio da análise (visualização, detecção, verificação, aferimento e monitoramento) de imagens capturadas pelo *Copernicus Sentinel-5 Precursor* (*Sentinel-5P*).

O *Sentinel-5P* é um satélite da Agência Espacial Europeia (ESA). O seu principal objetivo é executar medidas atmosféricas espacial-temporal de alta resolução com frequência diária para serem usadas em questões de aferição da qualidade do ar, mudanças climáticas e radiação ultravioleta (VEEFKIND *et al*., 2012). Os dados do *Sentinel-5P* estão disponíveis via sítio eletrônico da ESA, para membros da comunidade européia, ou via *Google Earth Engine* (GEE) para demais interessados (MUTANGA; KUMAR, 2019).

Existem alguns problemas que atrapalham o monitoramento espacial de dados por meio do *Sentinel-5P*. Tendo em vista a sua grande distância do plano terrestre e pelo fato das imagens de satélite serem sensíveis à presença de nuvens, algumas aferições, mesmo que diárias, podem ser prejudicadas (JUDD *et al*., 2020).

No escopo do bioma Amazônico brasileiro, segundo Asner e Alencar (2010), queimadas em áreas de seca dificultam o monitoramento espacial, pois resultam em interferências no momento da aferição de dados, tanto físicas, como nuvens, quanto não físicas, como radiação.

Outro problema relevante é a dificuldade de processamento de grandes conjuntos de dados gerados por sensores de alta resolução temporal, como o *TROPOspheric Monitoring Instrument* (TROPOMI), presente no *Sentinel-5P*. Os computadores atuais, mesmo com o advento da computação em nuvens e a alta capacidade e poder de processamento, ainda não são capazes de processar tamanha quantidade e variedade de dados sem supervisão humana (SISODIYA; DUBE; THAKKAR, 2020).

Por último, a análise dos dados colhidos pelo *Sentinel-5P* não é uma tarefa trivial, já que requer de especialistas da área de geografia, gestores, tomadores de decisão, bem como a demais setores da sociedade, conhecimento de ferramentas de *software* como a GEE, além de conhecimento de uma linguagem de programação como JavaScript (ECMA INTERNATIONAL, 2022).

Este trabalho tem como objetivo apresentar o *Gas Monitor Brazilian Amazon Rainforest* (GAMBAR), um aplicativo *web* que não necessita de conhecimentos

3

prévios de programação e ferramentas de *software*. O GAMBAR, desenvolvido com base na ferramenta GEE, permite a análise espaço-temporal da concentração de gases poluentes — monóxido de carbono (CO), ozônio (O3), dióxido de nitrogênio (NO2), dióxido de enxofre (SO2), metano (CH4), formaldeído (HCHO) — e aerossóis, associados à concentração de chuvas no bioma Amazônico brasileiro. Além disso, O GAMBAR permite o uso de filtros para personalizar a exibição e análise dos dados das concentrações de gases poluentes e aerossóis, além da geração de relatórios com os resultados da análise.

Este trabalho está organizado da seguinte maneira: na Seção 2 são apresentados trabalhos relacionados e revisão bibliográfica; detalhes sobre a proposta deste trabalho são discutidos na Seção 3; a Seção 4 discorre sobre os resultados; discussões sobre o trabalho, conclusões e trabalhos futuros são apresentados nas Seções 5 e 6 respectivamente.

#### **2 TRABALHOS RELACIONADOS E REVISÃO BIBLIOGRÁFICA**

Nesta seção apresentamos inicialmente, trabalhos e ferramentas relacionadas ao GAMBAR. Na sequência, discutimos alguns estudos que abordam os gases e aerossóis coletados pelo *Sentinel-5P*, e como o GAMBAR se distingue desses estudos.

Nos últimos anos, observa-se a disponibilização, cada vez maior, de conjuntos de dados (*datasets<sup>1</sup>* ) sobre gases poluentes provindos de sensores espaciais e terrestres. A visualização e estudo dos *datasets* para aquisição de conhecimento demandam o uso de ferramentas computacionais, tal como a GEE (AMANI *et al*., 2020).

Como apresentado por Zhao *et al*. (2021), a GEE é uma ferramenta de computação em nuvem capaz de processar imagens de satélites captadas por sensoriamento óptico a partir do uso de algoritmos, como os desenvolvidos e apresentados neste trabalho.

A técnica de sensoriamento remoto óptico é capaz de captar o espectro ultravioleta, visível, próximo e infravermelho (SIMONDS; XIAO; LEVINE, 1994). No

<sup>1</sup> *Link* para os *datasets* do *Sentinel-5P* utilizados no GAMBAR: [https://bit.ly/3ILAkUD.](https://bit.ly/3ILAkUD)

GAMBAR podemos visualizar cada um dos quatro espectros captados pelo satélite *Sentinel-5P*.

O *TROPOMI Explorer App* é um aplicativo desenvolvido utilizando a GEE com o objetivo de visualizar dados de gases provindos do *Sentinel-5P* (SANNIGRAHI *et al*., 2021). Diferentemente do *TROPOMI Explorer App*, o GAMBAR propõe não apenas a visualização de dados dos gases, mas também aerossóis, e suas comparações com o regime de precipitações.

O *Global Forest Watch* é um aplicativo *web* de código aberto para monitoramento de florestas ao redor do mundo (WATCH, 2002). O GAMBAR, quando comparado com o Global Forest Watch, consegue ter uma maior especificidade na seleção da área a ser visualizada, possibilitando escolher, por exemplo, um estado ou cidade específica.

Vîrghileanu *et al*. (2020) propõem uma análise comparativa da configuração espacial da coluna troposférica de NO2 sobre a Europa entre os anos de 2019 e 2020. Diferentemente, nosso trabalho tem como objetivo o monitoramento de aerossóis e de diversos gases poluentes e não apenas NO2, além do nosso foco não ser o continente europeu e, sim o bioma Amazônico brasileiro em diversos períodos.

Wang *et al*. (2022) destacam que a chuva ácida é causada pelo acúmulo de poluentes atmosféricos, como o dióxido de enxofre (SO2). Os autores também lembram que o SO2 é altamente solúvel em água e pode reagir com outros poluentes para formar ácido sulfúrico (H2SO4) quando é liberado na atmosfera. Com o GAMBAR é possível visualizar a relação entre a chuva e o SO2 e estabelecer uma ligação entre essa relação e as regiões com chuva ácida.

Cahlon (2020) apresenta dados sobre a concentração de CO, HCHO, CH4, NO2, O3, SO2 e aerossóis antes e depois de queimadas na Amazônia. Segundo o autor, apesar das precipitações poderem influenciar esta concentração, pode-se observar uma ampliação na concentração de HCHO em áreas da Amazônia que registram aumento de queimadas. Com o GAMBAR podemos efetuar um contraste das concentrações dos gases e aerossóis com precipitações.

Torres *et al*. (2020) apresentam uma análise das concentrações de aerossóis no bioma Amazônico. Embora realizado entre 2018 e 2020, o trabalho de Torres possui foco apenas no período das queimadas de 2019. Nosso trabalho prescreve

um período maior de análise e tem como foco, não apenas a concentração de aerossóis, mas também a concentração de gases poluentes no bioma Amazônico brasileiro.

Borsdorff *et al*. (2018) analisam os dados do TROPOMI para avaliar, por meio de um aplicativo chamado SICOR, a qualidade das medições de CO. De outra maneira, o GAMBAR tem como objetivo a visualização e análise de dados sobre gases poluentes e aerossóis, não apenas CO.

Crosman (2021) relaciona as concentrações de CH4 com períodos ventosos na região da Bacia do Permiano, localizada nos Estados Unidos da América. De forma distinta, o GAMBAR permite estabelecer relações entre épocas de chuvas e a concentração de CH4 no bioma Amazônico brasileiro.

Por último, Zhao *et al*. (2021) analisam as concentrações de O3 durante o surto da COVID-19 na China. De maneira diferente, o nosso trabalho busca avaliar, além de O3, as concentrações de outros gases poluentes e aerossóis.

#### **3 PROPOSTA**

Este trabalho apresenta o GAMBAR, um aplicativo *web* para facilitar a análise do conjunto de dados de gases poluentes e aerossóis disponibilizado pelo *Sentinel-5P*, no bioma Amazônico brasileiro, por meio da plataforma GEE. O uso do GAMBAR não demanda conhecimentos prévios de programação e ferramentas de *software*.

Nesta seção, abordamos o desenvolvimento do GAMBAR em três partes distintas. A primeira delas é dedicada à apresentação das tecnologias utilizadas, a segunda parte é destinada à descrição do processo de desenvolvimento e, por fim, apresentamos um exemplo de utilização.

#### 3.1 TECNOLOGIAS UTILIZADAS

Para o desenvolvimento do GAMBAR, utilizamos a linguagem de programação JavaScript em conjunto com a plataforma GEE e seu ambiente de desenvolvimento, o Earth Engine Code Editor (*EE Code Editor*)*,* com os *datasets* oriundos do *Sentinel-5P*.

Segundo Wilton (2004), JavaScript é uma linguagem de programação que permite o desenvolvimento de aplicativos que são interpretados por navegadores *web*. A linguagem proporciona o desenvolvimento de aplicativos interativos que são capazes de atualizar, de forma dinâmica, o conteúdo, estrutura e *layout* de páginas *web*.

A GEE é uma plataforma de computação em nuvem que proporciona a análise de dados geoespaciais de maneira gratuita. Atualmente é a plataforma mais popular do mundo para análise de mudanças climáticas, desastres naturais, solo, florestas etc. (ZHAO *et al*., 2021).

O Ambiente de Desenvolvimento Integrado (do inglês, IDE - *Integrated Development Environment*) da GEE, *EE Code Editor*, permite que os usuários escrevam, editem e executem *scripts* em JavaScript dentro do ambiente do GEE. Dito de outra forma, o *EE Code Editor* é utilizado para desenvolver aplicativos, analisar e processar dados geoespaciais utilizando dados de satélite e mapas (ZHAO *et al*., 2021).

#### 3.2 DESENVOLVIMENTO

O desenvolvimento do GAMBAR foi realizado por uma equipe interdisciplinar composta por especialistas em geociências e Tecnologia da Informação (TI). Inicialmente, realizamos uma análise para identificar as necessidades e demandas de partes interessadas (*stakeholders*) do GAMBAR. O resultado da análise indica que geógrafos são os principais *stakeholders*.

Em seguida, escolhemos a plataforma de desenvolvimento GEE. Esta plataforma permite acesso a dados de satélite e mapas, além de ferramentas de processamento e análise de dados geoespaciais.

Ao longo do desenvolvimento, realizamos testes e validações no intuito verificar o correto funcionamento do GAMBAR no que tange às necessidades dos *stakeholders*. Também realizamos uma revisão bibliográfica objetivando identificar as melhores práticas para desenvolvimento do GAMBAR.

A Figura 1 apresenta o pseudocódigo da função atualizarMapas, responsável por calcular as médias mensais do gás ou aerossóis selecionado na área de interesse e exibir o resultado do processamento dessas médias em um mosaico de mapas que pode ser visualizado na Figura 4.

A função atualizarMapas recebe dois parâmetros (Linha 1): o tipoSelecao, que determina o método de seleção utilizado, seja por meio de um desenho ou uma área preestabelecida, e a areaSelecionada, que especifica a região para a qual as médias serão calculadas e exibidas em destaque no mapa (consultar Figura 4) no mosaico de mapas.

Nas linhas 3 a 12 da Figura 1 é verificado qual será o valor da variável areaSelecionada. Caso o valor seja vazio, ela é definida como a área total do bioma Amazônico brasileiro. Se o valor da areaSelecionada não for vazio e o tipoSelecao for igual a estado, o valor da areaSelecionada recebe o resultado da função encontrarAreaEmEstadoPeloGeocodigo e caso o tipoSelecao seja cidade, o valor da areaSelecionada recebe o resultado da função encontrarAreaEmCidadePeloGeocodigo .

#### **Figura 1** - Pseudocódigo da função atualizarMapas.

```
1 funcao atualizarMapas (tipoSelecao, areaSelecionada) inicioFuncao
 \overline{2}se (areaSelecionada == "") entao
 \overline{3}\overline{4}areaSelecionada <- bioma amazonico.geometria()
 5<sup>1</sup>senao
             se (tipoSelecao == "estado") entao
 6
 7\phantom{.0}areaSelecionada <- encontrarAreaEmEstadoPeloGeocodigo (areaSelecionada)
 8senao
 9se (tipoSelecao == "cidade") entao
                      areaSelecionada <- encontrarAreaEmCidadePeloGeocodigo (areaSelecionada)
10<sub>1</sub>11<sup>1</sup>fimSe
12<sup>7</sup>fimSe
13<sup>°</sup>para i <- 0 ate 11 faça
1415<sup>7</sup>mapas[i].camadas().definir(areaSelecionada)
16<sup>°</sup>mapas[i].centralizarObjeto(areaSelecionada, 6)
17<sup>7</sup>fimPara
18
         dataInicial <- obterValorDe(sliderDataInicial)
1920
         dataFinal <- obterValorDe(sliderDataFinal)
2122 -para i <- dataInicial ate dataFinal faça
23 -mediaCalculada <- calcularMediaMensal(areaSelecionada, dataInicial, dataFinal)
24
             atualizarMediaNosMapas(mediaCalculada, areaSelecionada)
25
         fimPara
26
27 fimFuncao
```
**Fonte**: Autores, 2023.

Essas funções (encontrarAreaEmEstadoPeloGeocodigo e encontrarAreaEmCidadePeloGeocodigo) recebem como parâmetro a variável areaSelecionada, que contém o geocódigo, definido pelo IBGE (2023), do estado ou cidade selecionado. Esse geocódigo é utilizado pelas funções para encontrar a área exata dessa cidade ou estado, com os *datasets* disponibilizados pelo IBGE, e atualizar a variável areaSelecionada.

Das linhas 14 a 17, a variável areaSelecionada é destacada nos mapas e aplicado um *zoom*, pela função centralizarObjeto. Em seguida, são determinados os valores das variáveis dataInicial e a dataFinal a partir da entrada de dados (verificar Figura 3, Seção "*Dates*"). Estas variáveis são responsáveis por armazenar o intervalo de tempo para calcular as médias mensais do gás ou aerossóis selecionado com a função calcularMediaMensal (Linha 23).

Por último (Linha 24), todos os mapas são atualizados com a função atualizarMediaNosMapas, que recebe, como parâmetros, a média calculada pela função calcularMediaMensal e a área a ser atualizada.

Sintetizando, atualizarMapas é a principal função do aplicativo, pois é responsável por calcular as médias dos gases poluentes e aerossóis no bioma Amazônico brasileiro baseado na seleção de uma área e um período.

A próxima seção apresenta um exemplo de uso da função atualizarMapas, mostrando como é feita a interação com o GAMBAR e visualização dos resultados obtidos.

#### 3.3 EXEMPLO DE USO

Nesse exemplo, utilizamos um geógrafo como um *stakeholder* do GAMBAR que deseja analisar a concentração de gases poluentes ou aerossóis em uma área do bioma Amazônico em um determinado período de tempo.

A Figura 2 apresenta o fluxo principal de execução do GAMBAR usado no decorrer deste exemplo. Conforme pode ser visualizado na figura, o geógrafo seleciona inicialmente um determinado gás ou aerossóis. Na sequência, o geógrafo

9

estipula o intervalo de tempo para análise e delimita a área que se deseja coletar os dados.

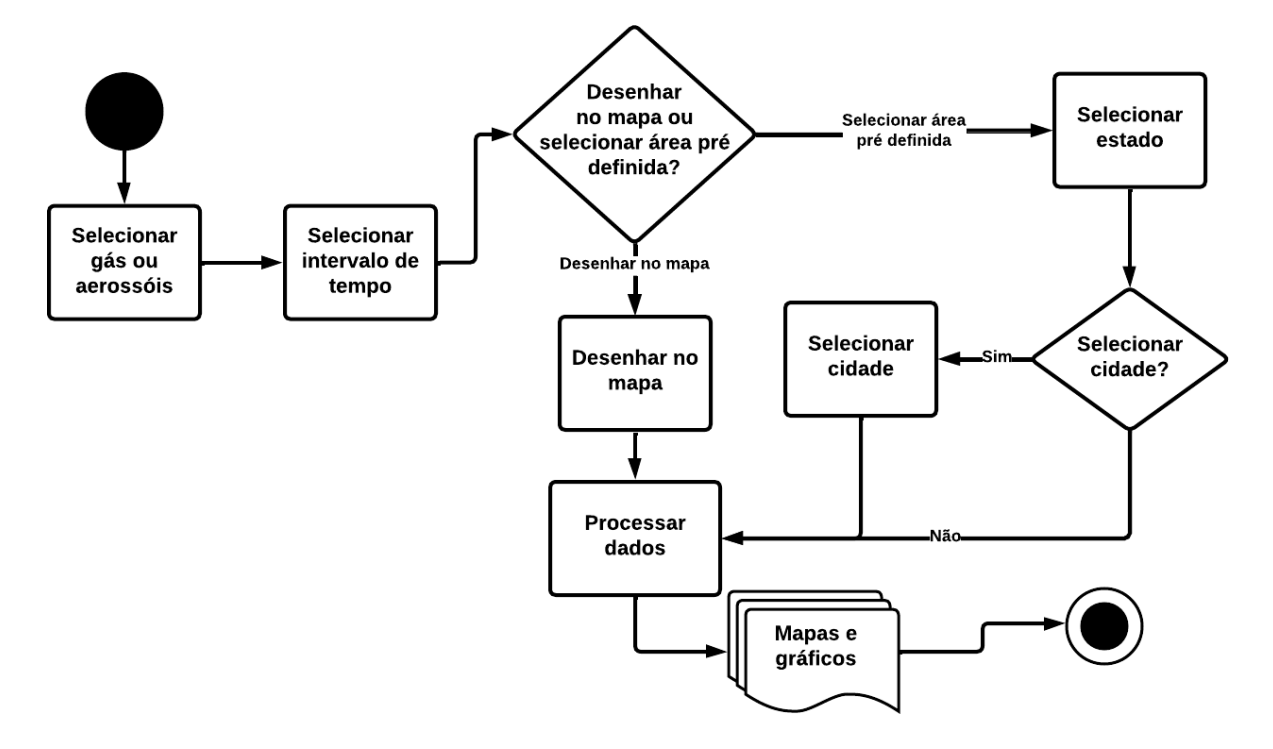

**Figura 2** - Fluxo principal de uso do GAMBAR.

**Fonte**: Autores, 2023.

A delimitação de área pode ser feita de três maneiras: (i) por uma área desenhada no mapa de referência (parte superior da Figura 4, em que a área destacada representa o bioma Amazônico brasileiro); (ii) por seleção de um dos 9 estados pertencente ao bioma Amazônico brasileiro; (iii) por seleção de uma cidade no estado selecionado. Cabe ao GAMBAR, auxiliado pela GEE, processar as entradas fornecidas pelo geógrafo e gerar os resultados na forma de mapas e gráficos.

A Figura 3 mostra, para o exemplo discutido nesta seção, como o GAMBAR suporta as atividades de entrada de dados discutidas no fluxo principal da Figura 2. Conforme pode ser visto na Figura 3, o geógrafo está interessado no gás monóxido de carbono (parte superior da figura), no intervalo entre janeiro de 2022 a janeiro de 2023 (parte central da figura) e no estado do Amazonas (AM - parte inferior da figura).

Na Figura 4, podemos visualizar os resultados gerados a partir do processamento das entradas, que pode demorar cerca de alguns minutos, exibidas na Figura 3. Esses resultados podem ser visualizados de duas formas distintas: por um mosaico de 12 mapas e por dois gráficos.

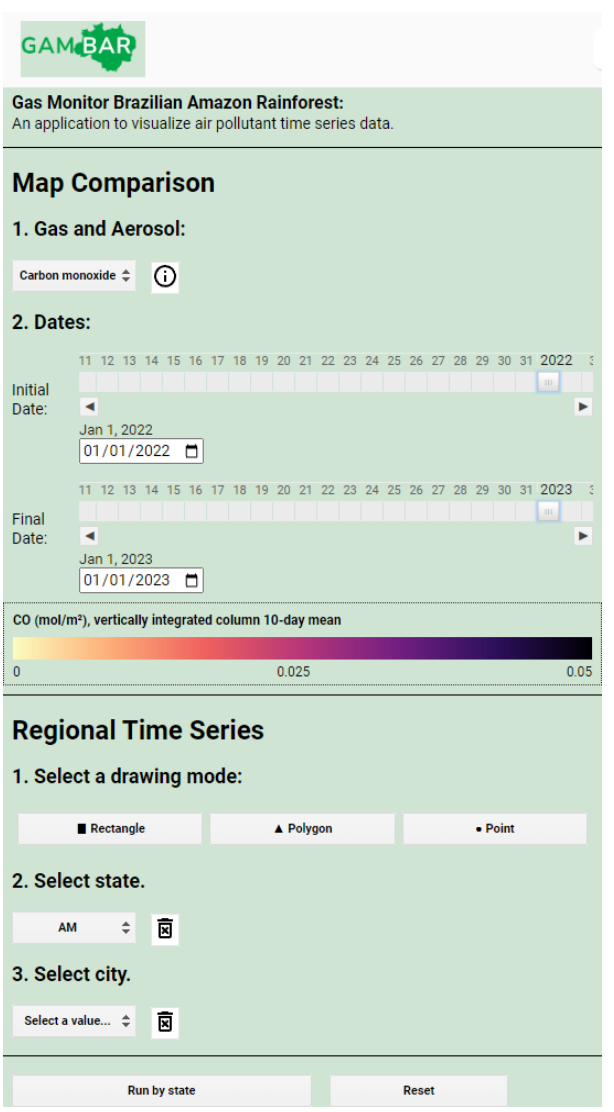

**Figura 3** - GAMBAR com campos preenchidos.

**Fonte**: Autores, 2023.

O mosaico composto por 12 mapas representa os 12 meses do ano, com a área de destaque colorida (tons de roxo na Figura 4) de acordo com a média dos dados processados para cada mês no período especificado. Já os gráficos gerados (parte inferior da Figura 4) apresentam uma série temporal completa da

concentração do gás ou aerossóis selecionado na área de interesse, seguido de um gráfico que ilustra a média mensal das chuvas ocorridas no período e na área selecionada.

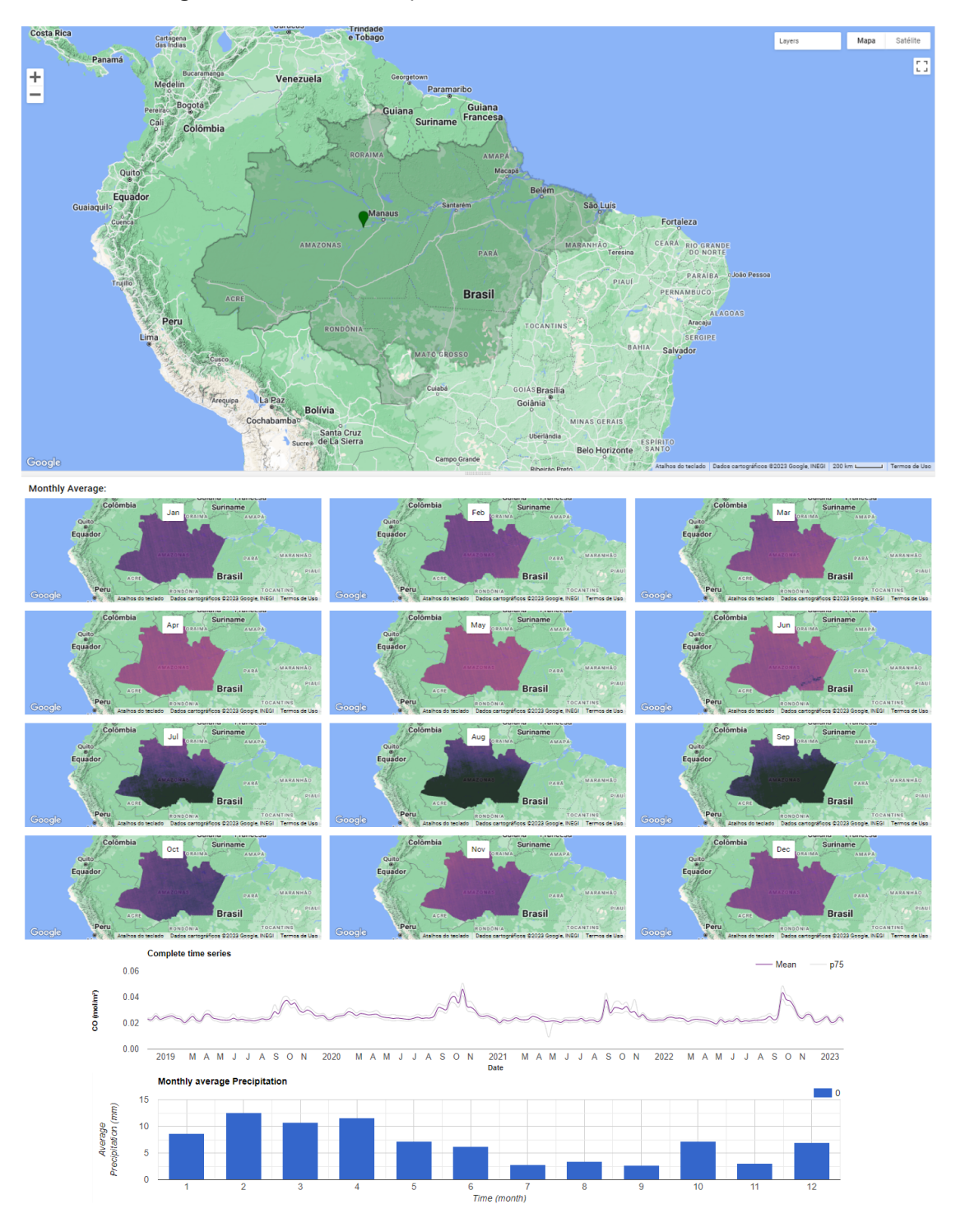

**Figura 4** - Resultados do processamento dos dados selecionados.

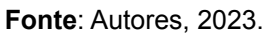

#### **4 RESULTADOS**

O trabalho desenvolvido teve como objetivo o desenvolvimento do GAMBAR. O GAMBAR é capaz de apresentar graficamente resultados do processamento de dados selecionados sobre um gás ou aerossóis em um determinado intervalo de tempo, contrastando com as chuvas em uma área no bioma Amazônico brasileiro sem a necessidade da utilização de linguagens de programação.

Os resultados obtidos a partir de vários testes com o GAMBAR vão ao encontro com os de Cahlon (2020) que apresenta um aumento significativo dos gases poluentes e aerossóis no bioma Amazônico em 2019, período de grandes queimadas na região.

A revisão não sistemática apresentada por Gonçalves *et al*. (2012) se mostra atual, mesmo uma década após sua publicação, visto que podemos observar, utilizando o GAMBAR, regiões com maior concentração de poluentes que podem indicar queimadas.

Como pudemos observar, o GAMBAR fornece a capacidade de visualizar focos de gases poluentes e aerossóis sem a necessidade de habilidades de programação. Ademais, o GAMBAR permite verificar resultados de estudos sobre emissão de poluentes no bioma Amazônico brasileiro, bem como auxiliar as partes interessadas em novos estudos e análises.

#### **5 DISCUSSÕES**

Nos últimos anos, percebe-se um aumento significativo no índice de emissão de gases poluentes e de efeito estufa em território brasileiro (BESEN *et al*., 2018). Este aumento vai de encontro com o Acordo de Paris (PARIS AGREEMENT, 2015) e a COP 27 (ONU, 2022) que tem como objetivo estabelecer metas para a redução da emissão de gases do efeito estufa.

Com o uso do GAMBAR, que se beneficia da GEE e sua capacidade de processamento de dados geoespaciais provenientes do *Sentinel-5P*, pudemos observar esta tendência no aumento da emissão de gases poluentes, especialmente no bioma Amazônico brasileiro.

Outros pontos interessantes da GEE, além da capacidade de processamento de dados geoespaciais, são a utilização gratuita e disponibilização de atualizações diárias de diversos conjuntos de imagens de satélites e sensores, permitindo o processamento de dados em escala global (AMANI *et al*., 2020).

Mesmo com essas vantagens, a complexidade de processamento de grandes quantidades de dados e apresentação do processamento resulta que os aplicativos desenvolvidos com a plataforma GEE tendem a ter escala limitada e recursos reduzidos, o que dificulta a utilização dos usuários (ASTUTI; NUGRAHA, 2022).

Do ponto de vista do desenvolvedor, a GEE fornece um editor baseado na linguagem de programação JavaScript. O editor, também conhecido como *EE Code Editor*, é projetado para o desenvolvimento algoritmos geoespaciais.

Uma desvantagem do *EE Code Editor* é a imposição ao desenvolvedor de usar um *framework* restrito e proprietário. Criar aplicativos sofisticados com o *EE Code Editor* pode ser bastante desafiador.

Observamos uma grande similaridade visual entre os aplicativos desenvolvidos utilizando *EE Code Editor*. Um possível fator dessa similaridade deve-se ao fato de o *EE Code Editor* não permitir, de maneiras convencionais, a sobrescrita de suas folhas de estilo (do inglês, CSS - Cascading Style Sheets) no intuito de se criar um aspecto visual diferenciado e personalizado da aplicação.

Outra limitação no uso do *EE Code Editor* pode ser notada na ausência de um *design* responsivo para que os aplicativos desenvolvidos no editor possam ser exibidos corretamente em uma ampla gama de dispositivos e resoluções, tais como celulares, tablets e dispositivos com visualização vertical.

O *EE Code Editor* também possui problemas com declaração de variáveis em JavaScript. Embora o uso da palavra reservada var para este fim seja considerado há anos uma prática ruim de programação (ÖLUND; KARLSSON, 2016), boas práticas com o uso das palavras reservadas let e const não são suportadas*.*

Além destes problemas, podemos citar também a falta de possibilidade de integração com *API's* e bibliotecas externas ao ecossistema GEE. Trazendo grandes contratempos, pois sem acesso a uma *API* ou biblioteca pronta, o programador precisa desenvolver as funcionalidades necessárias do zero, o que pode ser complexo e demorado.

#### **6 CONCLUSÕES E TRABALHOS FUTUROS**

Neste trabalho, apresentamos o GAMBAR utilizando a GEE, com dados do satélite *Sentinel-5P*. O GAMBAR permite a análise de informações sobre grandes emissões de gases poluentes e aerossóis em uma região selecionada no bioma Amazônico brasileiro. Os resultados da análise podem ser exportados em arquivos nos formatos CSV e PNG com o intuito de poderem ser analisados posteriormente.

Tendo em vista as limitações do *EE Code Editor* apresentadas na Seção 5, sugerimos, como trabalho futuro, eliminar a dependência atual do GAMBAR com o *EE Code Editor*. Dessa forma, torna-se possível a escolha de uma tecnologia de desenvolvimento, como por exemplo, React.js (WIERUCH, 2017), com menos limitações no suporte a componentes visuais e folhas de estilo CSS para a camada de apresentação do GAMBAR.

Outra vantagem de eliminar a dependência do *EE Code Editor* é a possibilidade de utilizar bibliotecas e *API'*s externas ao ecossistema GEE para melhorar a organização, produtividade e manutenibilidade do GAMBAR (ARVANITOU *et al*., 2021).

Além disso, propomos a implementação da relação dos ventos com concentração de gases poluentes e aerossóis no GAMBAR. A inclusão desta funcionalidade será importante para a análise de como os ventos afetam a dispersão de gases e aerossóis na região do bioma Amazônico brasileiro. Com a adição da relação de ventos no GAMBAR, pesquisadores e tomadores de decisão poderão obter informações mais precisas e completas sobre a qualidade do ar no bioma Amazônico brasileiro.

Por fim, sugere-se a realização de testes com potenciais *stakeholders* do GAMBAR para avaliar diferentes aspectos, como usabilidade e desempenho. Os resultados desses testes podem ajudar a identificar pontos de melhoria no GAMBAR e também revelar necessidades de novas funcionalidades.

## **REFERÊNCIAS**

AGREEMENT, Paris. Paris agreement. In: **Report of the Conference of the Parties to the United Nations Framework Convention on Climate Change (21st Session, 2015: Paris). Retrived December**. HeinOnline, p. 2017, 2015.

AMANI, M.; GHORBANIAN, A.; AHMADI, S.; KAKOOEI, M.; MOGHIMI, A.; MIRMAZLOUMI, S. M.; MOGHADDAM, S. H. A.; GHAHREMANLOO, M.; WU, Q.; MAHDAVI, S.; PARSIAN, S.; BRISCO, N. Google earth engine cloud computing platform for remote sensing big data applications: A comprehensive review. **IEEE Journal of Selected Topics in Applied Earth Observations and Remote Sensing**, v. 13, p. 5326-5350, 2020.

ARVANITOU, E.; AMPATZOGLOU, A.; CHATZIGEORGIOU, A.; CARVER, J. C. Software engineering practices for scientific software development: A systematic mapping study. **Journal of Systems and Software**, v. 172, p. 110848, 2021.

ASNER, G. P.; ALENCAR, A. Drought impacts on the Amazon forest: the remote sensing perspective. **New phytologist**, v. 187, n. 3, p. 569-578, 2010.

ASTUTI, F. A.; NUGRAHA, I. G. B. B. A Low-Cost Labeling Service for Satellite Imagery Data. *In*: **2022 International Conference on Information Technology Systems and Innovation (ICITSI)**. IEEE. p. 76-80, 2022

BESEN, M. R.; RIBEIRO, R. H.; MONTEIRO, A. N. T. R.; IWASAKI, G. S.; PIVA, J. T. Práticas conservacionistas do solo e emissão de gases do efeito estufa no Brasil. **Scientia Agropecuaria**, v. 9, n. 3, p. 429-439, 2018.

BORSDORFF, T.; AAN DE BRUGH, J.; HU, H.; ABEN, I.; HASEKAMP, O.; LANDGRAF, J. Measuring carbon monoxide with TROPOMI: First results and a comparison with ECMWF‐IFS analysis data. **Geophysical Research Letters**, v. 45, n. 6, p. 2826-2832, 2018.

CAHLON, Shlomo TZ. Satellite observations of level 2 products over the Amazon rainforest during the August 15th-22nd fires from TROPOMI, 2020.

CROSMAN, Erik. Meteorological drivers of Permian Basin methane anomalies derived from TROPOMI. **Remote Sensing**, v. 13, n. 5, p. 896, 2021.

ECMA INTERNATIONAL. **Ecma International**. Geneva: Ecma International, 2022. Disponível em:

[https://www.ecma-international.org/wp-content/uploads/ECMA-262\\_13th\\_edition\\_jun](https://www.ecma-international.org/wp-content/uploads/ECMA-262_13th_edition_june_2022.pdf) [e\\_2022.pdf](https://www.ecma-international.org/wp-content/uploads/ECMA-262_13th_edition_june_2022.pdf). Acesso em: 21 agosto 2022.

GONÇALVES, K. dos S.; CASTRO, H. A. de; HACON, S. de S. As queimadas na região amazônica e o adoecimento respiratório. **Ciência & Saúde Coletiva**, v. 17, p. 1523-1532, 2012.

INSTITUTO BRASILEIRO DE GEOGRAFIA E ESTATÍSTICA. **Códigos dos municípios IBGE**; 2023. Disponível em:

https://www.ibge.gov.br/explica/codigos-dos-municipios.php. Acesso em: 03 de fev. 2023.

JUDD, L. M.; AL-SAADI, J. A.; SZYKMAN, J. J.; VALIN, L. C.; JANZ, S. J.; KOWALEWSKI, M. G.; ESKES, H. J.; VEEFKIND, J. P.; CEDE, A.; MUELLER, M.; GEBETSBERGER, M.; SWAP, R.; PIERCE, R. B.; NOWLAN, C. R.; ABAD, G. G.; NEHRIR, A.; WILLIAMS, D. Evaluating Sentinel-5P TROPOMI tropospheric NO 2 column densities with airborne and Pandora spectrometers near New York City and Long Island Sound. **Atmospheric measurement techniques**, v. 13, n. 11, p. 6113-6140, 2020.

MUTANGA, O.; KUMAR, L. Google earth engine applications. **Remote sensing**, v. 11, n. 5, p. 591, 2019.

ÖLUND, H.; KARLSSON, J. Investigation of the key features in ECMAScript 2015. 2016.

TORRES, O.; JETHVA, H.; AHN, C.; JAROSS, G.; LOYOLA, D. G. TROPOMI aerosol products: evaluation and observations of synoptic-scale carbonaceous aerosol plumes during 2018–2020. **Atmospheric Measurement Techniques**, v. 13, n. 12, p. 6789-6806, 2020.

REIS, T.; BORTOLOTTO, F.; LOPES, G. R.; BRAGA, L. Desafios e oportunidades para avançar as Contribuições Nacionais no setor agropecuário e de florestas na América Latina: o caso do Brasil. **Relatório de pesquisa. Belém: Instituto de Pesquisa Ambiental da Amazônia**, 2017.

SANNIGRAHI, S.; KUMAR, P.; MOLTER, A.; ZHANG, Q.; BASU, B.; BASU, A. S.; PILLA, F. Examining the status of improved air quality in world cities due to COVID-19 led temporary reduction in anthropogenic emissions. **Environmental research**, v. 196, p. 110927, 2021.

SIMONDS, M.; XIAO, H.; LEVINE, S. P. Optical remote sensing for air pollutants-review. **American Industrial Hygiene Association Journal**, v. 55, n. 10, p. 953-965, 1994.

SISODIYA, N.; DUBE, N.; THAKKAR, P. Next-generation artificial intelligence techniques for satellite data processing. **Artificial Intelligence Techniques for Satellite Image Analysis**, p. 235-254, 2020.

ONU. **Decision -/CP.27**; 2022. Disponível em: https://unfccc.int/sites/default/files/resource/cop27\_auv\_2\_cover%20decision.pdf. Acesso em: 30 de jan. 2023.

VEEFKIND, J. P.; ABEN, I.; MCMULLAN, K.; FÖRSTER, H.; DE VRIES, J.; OTTER, G.; CLAAS, J.; ESKES, H. J.; DE HAAN, J. F.; KLEIPOOL, Q.; VAN WEELE, M. TROPOMI on the ESA Sentinel-5 Precursor: A GMES mission for global observations of the atmospheric composition for climate, air quality and ozone layer applications. **Remote sensing of environment**, v. 120, p. 70-83, 2012.

VÎRGHILEANU, M.; SĂVULESCU, I.; MIHAI, B. A.; NISTOR, C.; DOBRE, R. Nitrogen Dioxide (NO2) Pollution Monitoring with Sentinel-5P Satellite Imagery over Europe during the Coronavirus Pandemic Outbreak. **Remote Sensing**, v. 12, n. 21, p. 3575, 2020.

WANG, C.; WANG, T.; WANG, P; WANG, W. Assessment of the Performance of TROPOMI NO2 and SO2 Data Products in the North China Plain: Comparison, Correction and Application. **Remote Sensing**, v. 14, n. 1, p. 214, 2022.

WATCH, Global Forest. Global forest watch. **World Resources Institute, Washington, DC.** 2022; Disponível em: http://www.globalforestwatch.org. Acesso em: 24 de nov. 2022.

WIERUCH, Robin. **The road to react: Your journey to master plain yet pragmatic react. js**. Robin Wieruch, 2017.

WILTON, Paul. **Beginning JavaScript**. John Wiley & Sons, 2004.

ZHAO, F.; LIU, C.; CAI, Z.; LIU, X.; BAK, J.; KIM, J.; HU, Q.; XIA, C.; ZHANG, C.; SUN, Y.; WANG, W. Ozone profile retrievals from TROPOMI: Implication for the variation of tropospheric ozone during the outbreak of COVID-19 in China. **Science of The Total Environment**, v. 764, p. 142886, 2021.

ZHAO, Q.; YU, L.; LI, X.; PENG, D.; ZHANG, Y.; GONG, P. Progress and Trends in the Application of Google Earth and Google Earth Engine. **Remote Sensing**, v. 13, n. 18, p. 3778, 2021.